# **Pengembangan Aplikasi Monitoring Jaringan Berbasis Android Studi Kasus Puskom PSDKU Polinema di Kota Kediri**

Rinanza Zulmy Alhamri<sup>1</sup>, Toga Aldila Cinderatama<sup>2</sup>, Kunti Eliyen<sup>3</sup>, Agustono Heriadi<sup>4</sup> PSDKU Politeknik Negeri Malang

Kota Kediri, Jalan Lingkar Maskumambang, Kota Kediri, Jawa Timur, Indonesia<sup>1,2,3,4</sup> *E-mail: rinanza.z.alhamri@polinema.ac.id<sup>1</sup> , toga.aldila@polinema.ac.id<sup>2</sup> ,*  kunti.eliyen@polinema.ac.id<sup>3</sup>, agustono.heriade@polinema.ac.id<sup>4</sup>

**Abstrack** – Work from Home policy made the networks administrator of Puskom PSDKU Polinema at Kediri City felt difficult. So far, networks monitoring was done on site, where monitoring access should be done at the same network with the router. This research has a purpose to develop an Android based networks monitoring application that utilizing MikroTik API and cloud-based database Firebase for flexible monitoring. Analyzing and designing stage resulted only one user, it was administrator that be able to log-in the application, read the log of router, the traffic, and the internet condition with notification. Implementation stage resulted two applications which were web-based agent application and Android based networks monitoring application. The agent application used the MikroTik API library, the Laravel-Firebase library, and the function of setInterval to make the application executed repetitively. While the networks monitoring application used FirebaseAuth function for login process, Firebase library for accessing Firebase, and GraphView library for displaying the traffic graph. The result said that those applications had been developed successfully where the administrator as a user was able to activate the agent application, login the application, and read the router activity log, the traffic of router interface, and the internet connection condition with notification. The application was able to run successfully in accordance with the functional requirements by 100% and the application had been appropriate with the Administrator needs by 100%.

**Keywords** – Android Application, Networks Monitoring, MikroTik API, Firebase

I*ntisari* – Adanya kebijakan Work From Home di masa pandemi, membuat administrator jaringan Puskom PSDKU Polinema di Kota Kediri kesulitan dalam memonitoring lalulintas jaringan. Selama ini kegiatan monitoring jaringan dilakukan secara *on-site* dimana akses pemantauan harus dalam satu jaringan dengan perangkat router. Penelitian ini bertujuan untuk mengembangkan aplikasi monitoring jaringan berbasis Android yang dapat memanfaatkan MikroTik API serta basisdata berbasis cloud Firebase sehingga kegiatan monitoring bisa dilakukan secara fleksibel. Analisis dan perancangan menghasilkan satu pengguna aplikasi yaitu administrator dimana dapat melakukan login, melihat log aktivitas router, melihat traffic pada interface router, dan melihat kondisi internet serta notifikasi. Pada tahap implementasi terdapat dua aplikasi yang dikembangkan meliputi aplikasi agen berbasis web dan aplikasi monitoring jaringan berbasis Android. Pada aplikasi agen digunakan library MikroTik API dan Laravel-Firebase dengan memanfaatkan fungsi setInterval agar aplikasi dapat bekerja secara repetitif. Sedangkan pada aplikasi monitoring jaringan, digunakan fungsi FirebaseAuth untuk login, library Firebase untuk akses ke Firebase, dan library GraphView untuk menampilkan grafik pada aplikasi. Hasil dari penelitian ini adalah telah dikembangkannya aplikasi monitoring jaringan dimana Administrator dapat mengaktifkan aplikasi agen, melakukan login, melihat log aktivitas router, melihat traffic pada interface router, dan melihat kondisi internet serta notifikasi. Aplikasi berhasil berjalan sesuai dengan kebutuhan fungsional secara 100% dan aplikasi telah sesuai dengan kebutuhan Administrator secara 100%.

**Kata Kunci** *-* Aplikasi Android, Monitoring Jaringan, MikroTik API, Firebase

#### **I. PENDAHULUAN**

Administrator jaringan memiliki tugas untuk selalu memantau kondisi lalu lintas pada jaringan, mengelola, serta memperbaiki apabila ada kendala pada jaringan tersebut [1]. Di era *new normal*, administrator jaringan Puskom harus bekerja lebih keras karena memang PSDKU Polinema di Kota Kediri membutuhkan akses internet yang lebih dinamis untuk keperluan perkuliahan secara online, rapat online, maupun pekerjaan lainnya karena adanya kebijakan WFH. Admin perlu memantau secara langsung kondisi jaringan agar dapat mengatasi masalah apabila terjadi kendala. Selama ini Admin Puskom PSDKU Polinema di Kota Kediri kesulitan dalam melakukan WFH karena pemantuan lalu lintas jaringan harus dilakukan secara *on-site*.

Monitoring jaringan bisa dilakukan melalui fitur bawaan router, seperti fitur Graphing pada RouterOS MikroTik dimana dengan mengaktifkan Simple Network Management Protocol (SNMP), Admin bisa melakukan monitoring [2]. Namun demikian, keterbatasan fitur bawaan perangkat membuat pemanfaatan aplikasi monitoring pihak ketiga semakin berkembang, seperti halnya penggunaan aplikasi monitoring The Dude [3], PRTG [4], ataupun Nagios [5]. Lebih lanjut, agar aplikasi monitoring jaringan dapat diakses secara fleksibel melalui internet, maka telah dikembangkan aplikasi berbasis web yang mampu mengakses log RouterOS MikroTik menggunakan pemrograman Python dan meg-hosting data log yang terkumpul pada database MySQL menuju internet [6].

Pengguna aplikasi Android mengalami peningkatan yang lebih signifikan dibandingkan aplikasi website yang ada di PC maupun di perangkat mobile [7]. Aplikasi Android selain penggunaan yang lebih fleksibel, juga lebih handal dengan dukungan teknologi yang masih berkembang [8]. Atas dasar hal tersebut, telah dibuat aplikasi kendali router berbasis Android seperti milik MikroTik yang bernama MikroTik Apps dimana mampu untuk melakukan monitoring jaringan pada router MikroTik. Namun hasil kajian secara ilmiah yang telah dilakukan menyatakan bahwa masih banyak kekurangan terutama di bagian fitur dan desain antarmuka [9]. Sebagai langkah kustomisasi aplikasi Android untuk monitoring jaringan, dikembangkan rancangan aplikasi monitoring jaringan berbasis Android secara lokal [10]. Dengan memanfaatkan MikroTik Application Programmable Interface (API) aplikasi Android dapat mengakses router MikroTik memanfaatkan MikroTik API pada jaringan lokal [11]. Aplikasi monitoring jaringan berbasis Android pada router MikroTik memanfaatkan API juga dikembangkan menggunakan aplikasi agen Cacti [12]. Penyimpanan *cloud* seperti Firebase juga telah dimanfaatkan untuk aplikasi monitoring jarngan, dimana aplikasi bisa mengakses data secara online dan *real-time* [13] [14].

Konsep aplikasi monitoring jaringan agar bisa bekerja adalah perlu adanya aplikasi perantara dimana sebagai *agent-based* untuk mengatur pertukaran informasi dari perangkat jaringan dengan aplikasi *end-user* [15]. Aplikasi agen untuk monitoring jaringan dapat digunakan untuk mengirim data yang diperoleh menuju lingkungan penyimpanan *cloud* seperti Firebase. Sistem *agent-based* dikembangkan sebagai monitor kinerja pada berbagai lingkungan seperti *cloud* [16] atau lingkungan jaringan lokal [17]. Sedangkan [18] memanfaatkan protokol Simple Network Management Protocol (SNMP) sebagai agen untuk monitoring jaringan.

Diperlukan sebuah aplikasi monitoring jaringan dimana seoang administrator jaringan bisa menggunakannya secara fleksibel dan dapat diguanakan untuk bekerja secara WFH. Namun demikian seperti yang telah dibahas sebelumnya, pengembangan aplikasi jaringan monitoring berbasis Android masih berupa rancangan [10], adapun aplikasi Android yang sudah memanfaatkan MikroTik API masih digunakan pada jaringan lokal [11] [12], sedangkan aplikasi Android yang telah memanfaatkan Firebase [13] [14] belum sesuai dengan kondisi jaringan di tempat studi kasus dimana secara spesifik menggunakan perangkat router MikroTik. Perlu adanya pengembangan aplikasi monitoring jaringan berbasis Android yang mampu mengakses router MikroTik secara fleksibel dan dinamis sehingga admin dapat melakukan monitoring jaringan secara remote. Dengan memanfaatkan MikroTik API maka akses ke perangkat router MikroTik akan lebih dinamis dan mudah, sehingga fitur monitoring jaringan bisa lebih lengkap. Dan tentunya dengan menggunakan Firebase, data bisa diakses melalui internet, sehingga penggunaan aplikasi monitoring pada Android bisa dilakukan secara fleksibel.

#### **II. METODE PENELITIAN**

Tahapan penelitian berpengaruh terhadap hasil yang akan diperoleh. Untuk itu tahapan penelitian harus disusun secara sistematis dan terstruktur agar hasil yang diperoleh bisa maksimal. Terdapat lima tahapan utama pada penelitian yang dilakukan ini, meliputi Pengumpulan Data, Analisis, Perancangan, Implementasi, dan Pengujian seperti yang ditunjukkan pada Gambar 1. Detail penjelasan pada setiap tahapan dijelaskan pada sub-bab berikutnya.

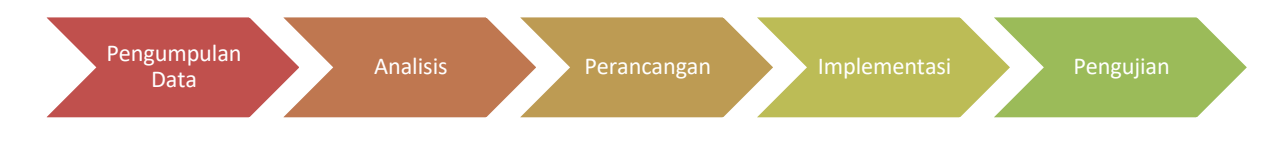

Gambar 1**.** Tahapan Penelitian

Penelitian dilakukan di Laboratorium Jaringan Komputer Program Studi DIII Manajemen Informatika, Gedung B, Kampus II PSDKU Politeknik Negeri Malang di Kota Kediri yang beralamatkan di Jl. Lingkar Maskumambang, Kel. Sukorame, Kec. Mojoroto, Kota Kediri. Dengan objek penelitian berada di Pusat Komputer PSDKU Polinema di Kota Kediri.

# *A. Data*

Pengumpulan data dilakukan baik untuk memperoleh data primer maupun data skunder. Berikut ini cara bagaimana data dikumpulkan:

- Data primer melakukan wawancara secara langsung terhadap terhadap adminstrator jaringan di bawah pengelolaan Puskom PSDKU Polinema di Kediri.
- Data skunder melakukan observasi langsung serta melakukan studi terhadap literatur yang relevan mengenai aplikasi monitoring jaringan berbasis Android. Studi literatur dilakukan baik untuk literatur cetak maupun online, terutama bagaimana memanfaatkan MikroTik API dan akses Firebase

# *B. Analisis*

Pada tahap analisis akan diperoleh analisis masalah-masalah yang ada, pemecahan masalah, proses bisnis dari aplikasi, kebutuhan fungasional aplikasi, serta kebutuhan non fungsional aplikasi. Analisis dilakukan untuk memperoleh aplikasi Android monitoring jaringan yang sesuai dengan kebutuhan pengguna terutama Administrator Puskom PSDKU Polinema di Kota Kediri. Tahap analisis dilakukan secara sistematis dan terstruktur sehingga solusi yang diperloeh dapat memenuhi kebutuhan yang ada.

# *C. Perancangan*

Perancangan dibuat menggunakan kerangka *Unified Modelling Language* (UML) meliputi Diagram *Use Case,* Diagram *Activity*, Diagram *Sequence,* dan Diagram *Class*. Selain menggunakan kerangka UML, untuk memperjelas rancangan dilengkapi dengan arsitektur sistem, struktur database, serta rancangan antarmuka. Perancangan diperoleh berdasarkan analisis yang telah dilakukan sebelumnya. Dengan perancangan yang detail dan sistematis maka akan diperoleh aplikasi yang baik.

# *D. Implementasi*

Tahap implementasi menerapkan metode pengembangan perangkat lunak Prototyping, dimana pengembangan bisa dilakukan secara dinamis dan fleksibel sesuai dengan kebutuhan *end-user*. Apabila ada masalah pada aplikasi yang dikembangkan, saat itu juga bisa diperbaiki tanpa harus menunggu pada tahap pengujian. Dengan metode prototyping pengembangan aplikasi monitoring jaringan berbasis Android bisa dilakukan secara efisien meskipun secara kinerja aplikasi belum bisa diketahui [19]. Metode Prototyping meliputi membangun prototype, evaluasi prototype, perbaikan prototype, dan penggunaan prototype seperti pada Gambar 2. Membangun, evaluasi, dan perbaikan prototype merupakan langkah iteratif sampai prototype sesuai dengan kebutuhan pengguna atau *end-user*.

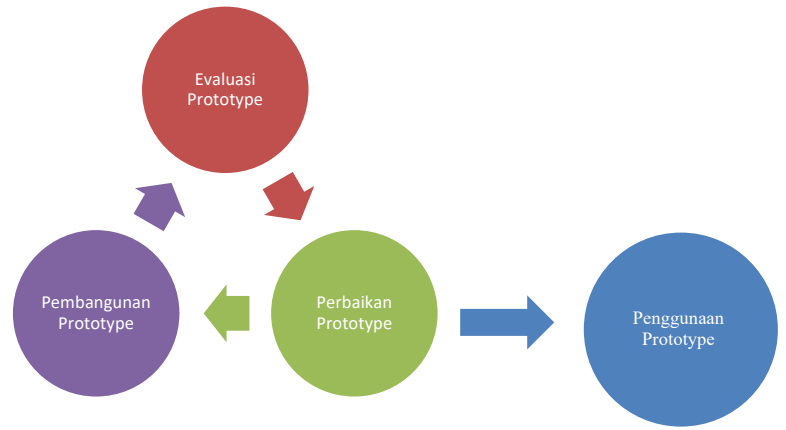

Gambar 2. Metode Prototyping

Dalam membangun prototype, hasil tahapan utama meliputi Pengumpulan Data, Analisis, dan Perancangan akan digunakan sebagai bahan dan dimungkinkan untuk mengevaluasi hasilnya. Sedangkan evaluasi prototype dilakukan oleh *end-user* secara langsung saat pengujian. *End-user* atau pengguna dalam hal ini adalah Administrator Puskom PSDKU Polinema di Kota Kediri. Hasil evaluasi *end-user* digunakan sebagai acuan perbaikan prototype. Dimungkinkan perbaikan prototype bisa bersinggungan dengan langkah pembangunan prototype sehingga metode diulang sampai sesuai dengan kebutuhan. Apabila perbaikan prototype telah sesuai, maka prototype bisa digunakan pada langkah penggunaan prototype.

# *E. Pengujian*

Terdapat dua tahapan pengujian pada penelitian ini meliputi, pertama pengujian fungsional aplikasi dan yang kedua pengujian kesesuaian aplikasi. Pengujian fungsional dilakukan untuk mengetahui apakah aplikasi monitoring jaringan sudah berjalan sesuai dengan kebutuhan fungsional yang telah ditentukan. Sedangkan pengujian kesesuaian aplikasi dilakukan untuk mengetahui apakah fungsi aplikasi telah sesuai dengan kebutuhan Administrator. Pengujian dilakukan dengan medistribusikan aplikasi dan kuisioner untuk diuji dan diisi oleh pegawai Puskom PSDKU Polinema di Kota Kediri sebagai Administrator jaringan.

# *1. Pengujian Fungsional Aplikasi*

Tabel I merupakan detail variabel uji coba untuk pengujian kebutuhan fungsional dari aplikasi monitoring jaringan berbasis Android.

| SKENARIO PENGUJIAN FUNGSIONAL APLIKASI MONITORING JARINGAN |                                     |                          |  |  |  |  |  |  |
|------------------------------------------------------------|-------------------------------------|--------------------------|--|--|--|--|--|--|
| No                                                         | <b>Skenario</b>                     | <b>Hasil</b>             |  |  |  |  |  |  |
|                                                            | Login aplikasi Android              | Halaman berhasil terbuka |  |  |  |  |  |  |
|                                                            | Melihat aktivitas router            | Data berhasil tampil     |  |  |  |  |  |  |
|                                                            | Melihat traffic jaringan            | Data berhasil tampil     |  |  |  |  |  |  |
|                                                            | Melihat kondisi koneksi internet    | Data berhasil tampil     |  |  |  |  |  |  |
|                                                            | Melihat notifikasi kondisi internet | Notifikasi aktif         |  |  |  |  |  |  |

TABEL I.

Pengujian fungsionalitas dilakukan oleh lebih dari satu responden, maka akan diambil persentase rata-rata keberhasilan untuk setiap variabel pengujian seperti pada rumus 1.

$$
APK = \frac{NK}{NR} \times 100 \tag{1}
$$

Keterangan:

 $APK$  = persentase rata-rata fungsi yang berhasil  $NK = j$ umlah penguji yang menjawab berhasil  $NR = j$  iumlah penguji

#### *2. Pengujian Kesesuaian Aplikasi*

Pengujian kesesuaian aplikasi dilakukan untuk mengukur kepuasan *end-user* dalam hal ini administrator jaringan apakah aplikasi sudah sesuai dengan yang diahrapkan. Untuk menilai kesesuaian aplikasi maka akan digunakan metode Skala Likert dengan nilai satuan yang diukur berupa persentase. Tabel II merupakan pengelompokan skor persentase Skala Likert beserta interpretasinya.

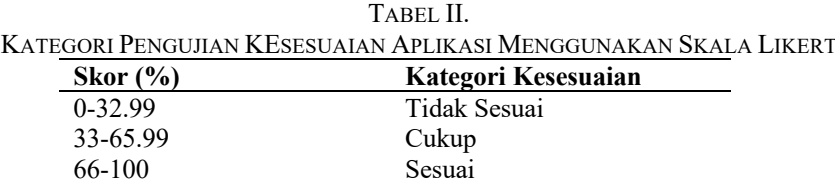

Untuk memperoleh skor persentase maka digunakan rumus 2.

$$
SA = \frac{NJ}{ST \times NR} \times 100 \tag{2}
$$

Keterangan:

- $SA = skor akhir$
- NJ = jumlah nilai setiap jawaban penguji
- $ST$  = nilai skala tertinggi
- $NR = j$ umlah penguji

Dari hasil rumus tersebut maka akan diperoleh skor persentase dimana dapat diambil kriteria berdasarkan Tabel II.

## **III. HASIL DAN PEMBAHASAN**

# *A. Hasil*

Hasil dijelaskan per tahapan metodologi penelitian meliputi Pengumpulan Data, Analisis, Perancangan, Implementasi, serta Pengujian. Hasil diperoleh sesuai kegiatan masing-masing tahapan dengan pelaksanaan.

*1. Hasil Pengumpulan Data*

Berdasarkan observasi langsung terhadap bagaimana jaringan internet yang dibangun oleh Puskom, secara garis PSDKU Polinema di Kota Kediri memiliki router utama sebagai gateway

berupa MikroTik yang terhubung dengan ISP. Router gateway tersebut membagi koneksi internet menjadi tiga bagian besar meliputi Gedung A, Gedung B, dan Gedung C seperti pada Gambar 3. Di setiap gedung terdapat router masig-masing dimana setiap router pada gedung memperoleh internet secara bridge dari router gateway.

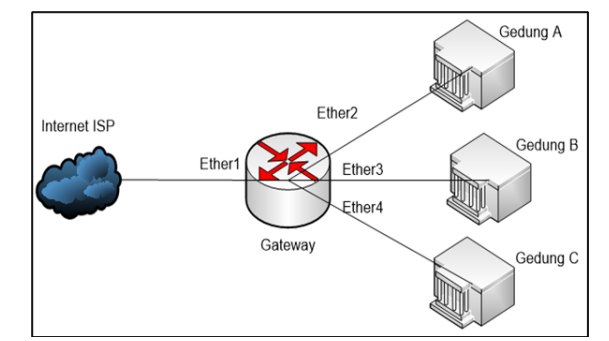

Gambar 3. Topologi Jaringan PSDKU Polinema di Kota Kediri secara Umum

Pada penelitian ini, diterapkan penelitian monitoring jaringan, khusus untuk router yang ada di Gedung B dimana router pada Gedung B, koneksinya terbagi lagi untuk kebutuhan internet baik di laboratorium, kelas, ataupun bengkel di bawah Prodi DIII Manajemen Informatika. Secara garis besar, router Gedung B memperoleh koneksi internet dari router gateway berupa koneksi bridge pada interface ether1 seperti pada Gambar 4. Sedangkan interface ether2 router Gedung B digunakan untuk mendistribusikan koneksi internet ke jaringan LAN komputer-komputer di setiap ruang laboratorium.

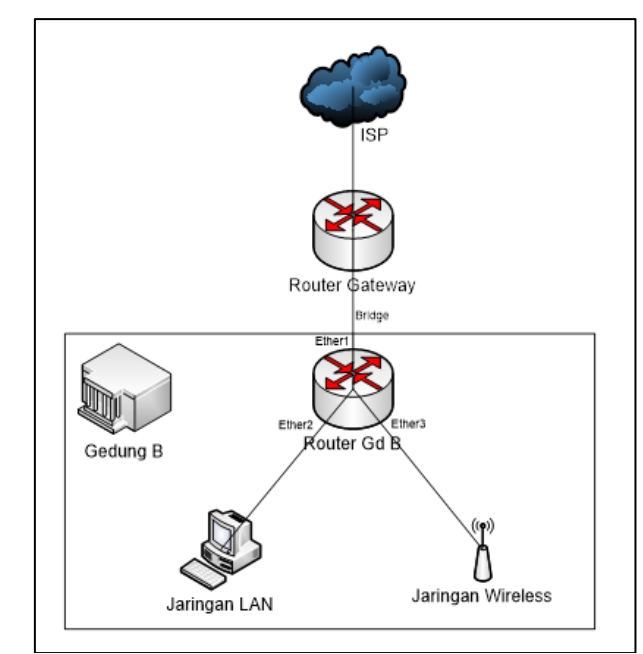

Gambar 4. Detail Topologi Jaringan pada Gedung B PSDKU Polinema di Kota Kediri

Berdasarkan wawancara yang dilakukan, diperoleh bahwa Administrator atau pegawai Puskom PSDKU Polinema di Kota Kediri membutuhkan monitoring jaringan yang meliputi kondisi koneksi internet secara umum, informasi aktivitas router, dan kondisi *traffic* jaringan pada setiap sub-jaringan. Karena router di lingkungan Puskom PSDKU Polinema di Kota Kediri menggunakan MikroTik maka pemantauan menggunakan aplikasi WinBox. Adapun tampilan akses Winbox dalam memantau koneksi internet dan *traffic* sub-jaringan seperti pada Gambar 5. Dengan membuka menu Interface maka akan terbuka *interface* apa saja yang dimiliki router serta *traffic* paket yang berlalulintas pada *interface* tersebut seperti nilai *bandwidth* pada kolom Tx dan Rx.

|                                                                                                | Interface List              |                              |                 |                   |                    |             |             |         |          |                     |                 |
|------------------------------------------------------------------------------------------------|-----------------------------|------------------------------|-----------------|-------------------|--------------------|-------------|-------------|---------|----------|---------------------|-----------------|
|                                                                                                | Interface<br>Interface List | Ethemet                      | EoIP Tunnel     | <b>IP Tunnel</b>  | <b>GRE</b> Tunnel  | <b>VLAN</b> | <b>VRRP</b> | Bonding | LTE      |                     |                 |
|                                                                                                | À.<br>惢<br>$\equiv$         | $\overline{V}$<br>$\sqrt{2}$ | Detect Internet |                   |                    |             |             |         |          |                     |                 |
|                                                                                                | Name                        | Type                         |                 | <b>Actual MTU</b> | L <sub>2</sub> MTU | Tx          |             | Rx      |          | $Tx$ Packet $(p/s)$ | Rx Packet (p/s) |
| R                                                                                              | bridge-Local                | Bridge                       |                 | 1500              | 1596               |             | 3.3 Mbps    |         | 6.7 Mbps | 540                 | 813             |
|                                                                                                | « ether1-Internet           | Ethemet                      |                 | 1500              | 1596               |             | 3.3 Mbps    |         | 6.8 Mbps | 533                 | 814             |
|                                                                                                | ↔ ether2                    | Ethemet                      |                 | 1500              | 1596               |             | 0 bps       |         | 0 bps    |                     |                 |
|                                                                                                | <> ether3-Wifi              | Ethemet                      |                 | 1500              | 1596               |             | 5.6 Mbps    |         | 3.3 Mbps | 694                 | 535             |
|                                                                                                | <> ether4-Lab               | Ethemet                      |                 | 1500              | 1596               |             | 0 bps       |         | 0 bps    |                     | 0               |
| $\begin{array}{c}\n\overline{RS} \\ \overline{S} \\ \overline{R} \\ \overline{R}\n\end{array}$ | ↔ ether5                    | Ethemet                      |                 | 1500              | 1596               |             | 0 bps       |         | 0 bps    |                     | $\mathbf{0}$    |

Gambar 5. Pemantauan Traffic Interface pada Router MikroTik Gedung B Melalui WinBox

Untuk mengetahui kondisi internet, maka bisa disimpulkan dari kondisi *interface* yang terhubung ke gateway internet. Apabila nilai Tx dan Rx nilainya tidak sama dengan 0 bps maka berarti aktivitas internet masih berjalan. Sedangkan untuk mengetahui aktivitas router sampai user yang mengakses pada router bisa dilihat pada tampilan menu Log melalui Winbox seperti pada Gambar 6.

| Log        |                          |        |               |                                                   | $\Box$ $\times$      |
|------------|--------------------------|--------|---------------|---------------------------------------------------|----------------------|
| $\sqrt{1}$ | Freeze                   |        |               | Find<br>all                                       | $\overline{\bullet}$ |
|            | $#$ Time                 | Buffer | <b>Topics</b> | Message                                           |                      |
|            | 988 Oct/07/2021 11:25:23 | memory | dhcp, info    | dhcp1 assigned 192.168.9.151 to 96:AA:84:04:C5:7F |                      |
|            | 989 Oct/07/2021 11:25:23 | memory | system, info  | simple queue added                                |                      |
|            | 990 Oct/07/2021 11:26:10 | memory | system, info  | log rule changed by nanza                         |                      |
|            | 991 Oct/07/2021 11:26:35 | memory | dhcp. info    | dhcp1 assigned 192.168.9.152 to 68:FB:7E:A5:E6:AC |                      |
|            | 992 Oct/07/2021 11:26:35 | memory | system, info  | simple queue added                                |                      |
|            | 993 Oct/07/2021 11:27:03 | memory | dhcp, info    | dhcp1 assigned 192.168.9.153 to 18:02:AE:80:E7:AB |                      |

Gambar 6. Pemantauan Log Aktivitas Router Melalui WinBox

#### *2. Hasil Analisis*

Administrator jaringan di bawah pengelolaan PSDKU Polinema di Kota Kediri melakukan monitoring secara langsung pada perangkat jaringan router MikroTik melalui aplikasi WinBox. Perlu dikembangkan aplikasi monitoring jaringan berbasis Android dimana aplikasi tersebut dapat mengakses data dari router berupa log aktivitas router, serta *traffic interface* dari perangkat router MikroTik menggunakan MikroTik API. Agar aplikasi monitoring jaringan berbasis Android ini bisa melakukan tugasnya dengan benar maka dimulai dengan mengaktifkan aplikasi agen, data disimpan dalam Firebase, kemudian aplikasi Android akses ke data Firebase, dan data akan ditampilkan pada aplikasi Android seperti proses bisnis yang ditampilkan pada Gambar 7.

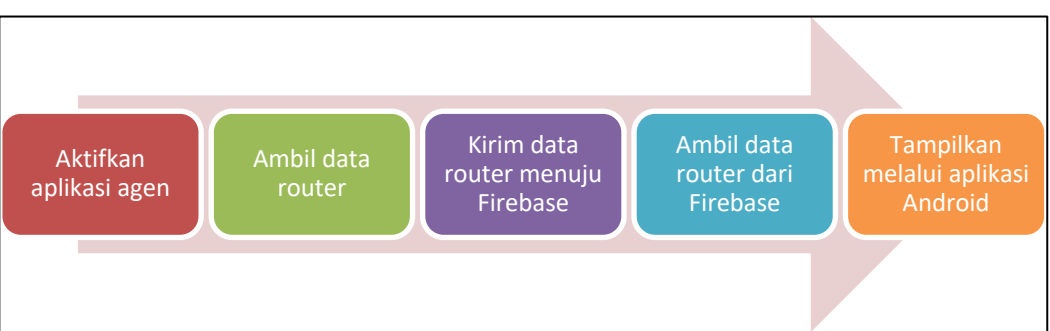

Gambar 7. Proses Bisnis Aplikasi Monitoring Jaringan Berbasis Android

Terdapat seorang pengguna yaitu Administrator. Administrator adalah petugas Puskom PSDKU Polinema di Kota Kediri yang bertugas melakukan monitoring jaringan. Berikut ini adalah kebutuhan fungsional dari Aplikasi Monitoring Jaringan berbasis Android.

- a. Administrator mengaktifkan aplikasi agen
- b. Administrator melakukan login aplikasi monitoring jaringan
- c. Administrator melihat log aktivitas router
- d. Administrator melihat traffic jaringan
- e. Administrator melihat kondisi internet
- f. Administrator melihat notifikasi kondisi internet

Selanjutnya, berikut ini adalah kebutuhan hardware untuk pengembangan perangkat lunak sistem pakar: 1) Sistem Komputer, spesifikasi: CPU Dual Core 2.6 MHz, RAM 4 GB, HDD 250 GB; 2) Perangkat Android, spesifikasi: CPU 1.6 MHz, RAM 1 GB, HDD 32 GB; 3) Router MikroTik RB750Gr3, spesifikasi: CPU Dual Core 880 MHz, RAM 256 MB, NAND 16 MB. Sedangkan kebutuhan software yang digunakan adalah: 1) Sistem Komputer: Windows OS 10, Android Studio 4.1.2, Library GraphView. Vysor 4.0.2, Postman 9.0.5, Laravel 7, package Laravel-Firebase, WinBox 3, MikroTik API; 2) Perangkat Androi: Jelly Bean OS, SQLite; dan 3) Router: Router OS 6.47.8.

# *3. Hasil Perancangan*

Terdapat dua *boundary* pada Diagram Use Case meliputi *boundary* aplikasi agen berbasis web dan *boundary* aplikasi monitoring jaringan berbasis Android. Sedangkan untuk *case,*  terdapat enam *case* pada Diagram Use Case berdasarkan kebutuhan fungsional meliputi Mengaktifkan Aplikasi Agen pada aplikasi agen berbasis web, serta Melakukan Login, Melihat Log Aktivitas Router, Melihat Traffic, Melihat Kondisi Internet, dan Melihat Notifikasi Kondisi Internet pada aplikasi monitoring jaringan berbasis Android seperti pada Gambar 8.

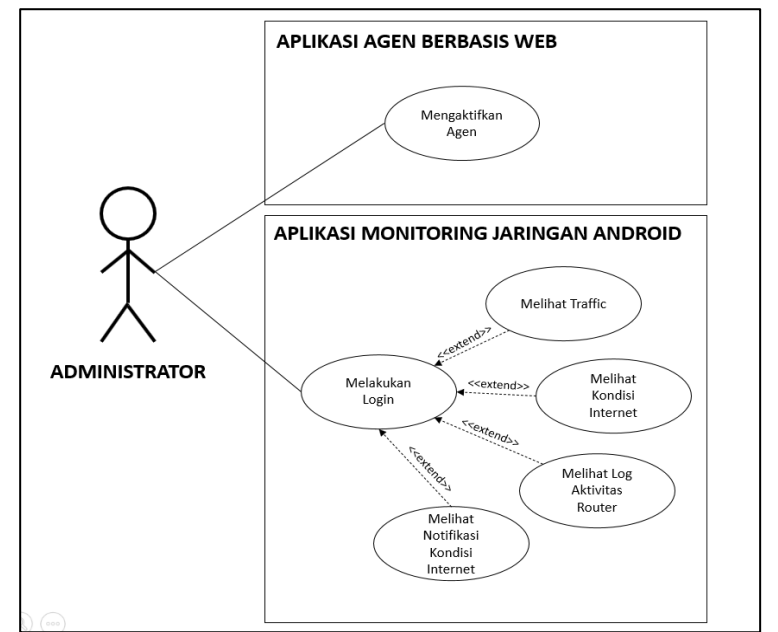

Gambar 8. Diagram Use Case Aplikasi Monitoring Jaringan Berbasis Android

Gambar 9 merupakan arsitektur sistem bagaimana aplikasi monitoring jaringan berjalan. Agar aplikasi monitoring jaringan berbasis Android bisa berjalan harus diaktifkan aplikasi agennya terlebih dahulu.

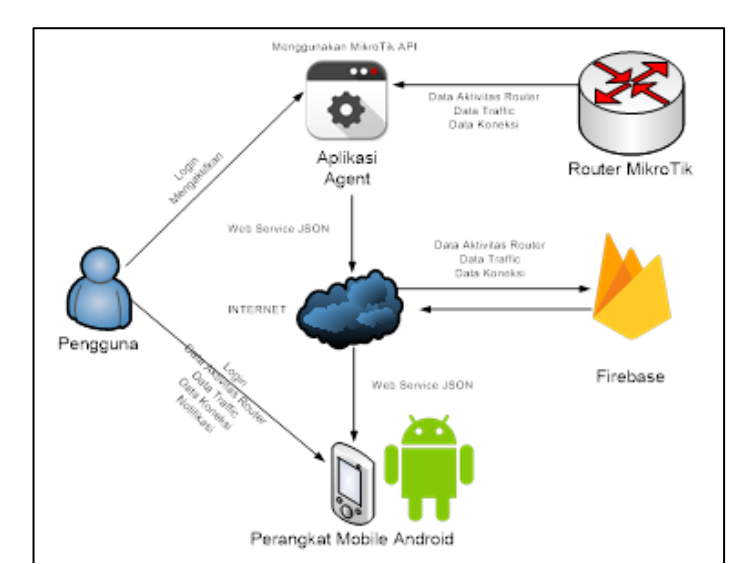

Gambar 9. Arsitektur Sistem pada Aplikasi Monitoring Jaringan Berbasis Android

Pengguna hanya satu yaitu Administrator dimana memiliki akses pada dua aplikasi yaitu aplikasi agen berbasis web dan aplikasi monitoring jaringan berbasis Android. Aplikasi agen bertanggungjawab untuk mengambil data dari perangkat router melalui MikroTik API, untuk kemudian data yang diambil dikirim melalui internet menuju penyimpanan *cloud* Firebase. Setalah data tersimpan di dalam Firebase, data - data tersebut bisa diakses oleh aplikasi monitoring jaringan berbasis Android. Pada penelitian ini dimanfaatkan database dimana antar tabel tidak ada relasi sama sekali. Database digunakan sebagai media penyimpanan murni dengan struktur tabel tanpa relasi. Penggunaan database terdiri dari dua pendekatan, pertama penggunaan database secara online dan penggunaan database secara *offline*. Database *online* yang dimaksud adalah penyimpanan *cloud* Firebase sedangkan database *offline* adalah database lokal aplikasi monitoring jaringan berbasis Android menggunakan SQLite.

- a. Untuk fungsi login pada aplikasi monitoring jaringan memanfaatkan penyimpanan Firebase jenis Authentication. Sedangkan untuk menyimpan data yang diambil dari perangkat router MikroTik maka digunakan Real-Time Database dengan struktur seperti pada Gambar 10(a). Seluruh data yang masuk berbentuk teks dengan struktur tabel terdiri dari Info, Log dengan jumlah lima tabel, Subnet dengan dua tabel, dan Traffic.
- b. Untuk menyimpan data secara lokal pada aplikasi monitoring jaringan berbasis Android maka digunakan penyimpanan SQLite dimana struktur tabelnya juga tidak ada keterkaitan antara tabel satu dengan lainnya. Terdapat dua tabel yang digunakan meliputi table\_log dan table\_graph. Table\_log digunakan untuk meyimpan data log dari Firebase dimana memiliki atribut key id dengan tipe data integer, key time dan key message dengan tipe data text. Sedangkan table\_graph dibuat untuk menyimpan data *traffic* dimana data tersebut menjadi referensi tampilan grafik seperti pada Gambar 10(b).

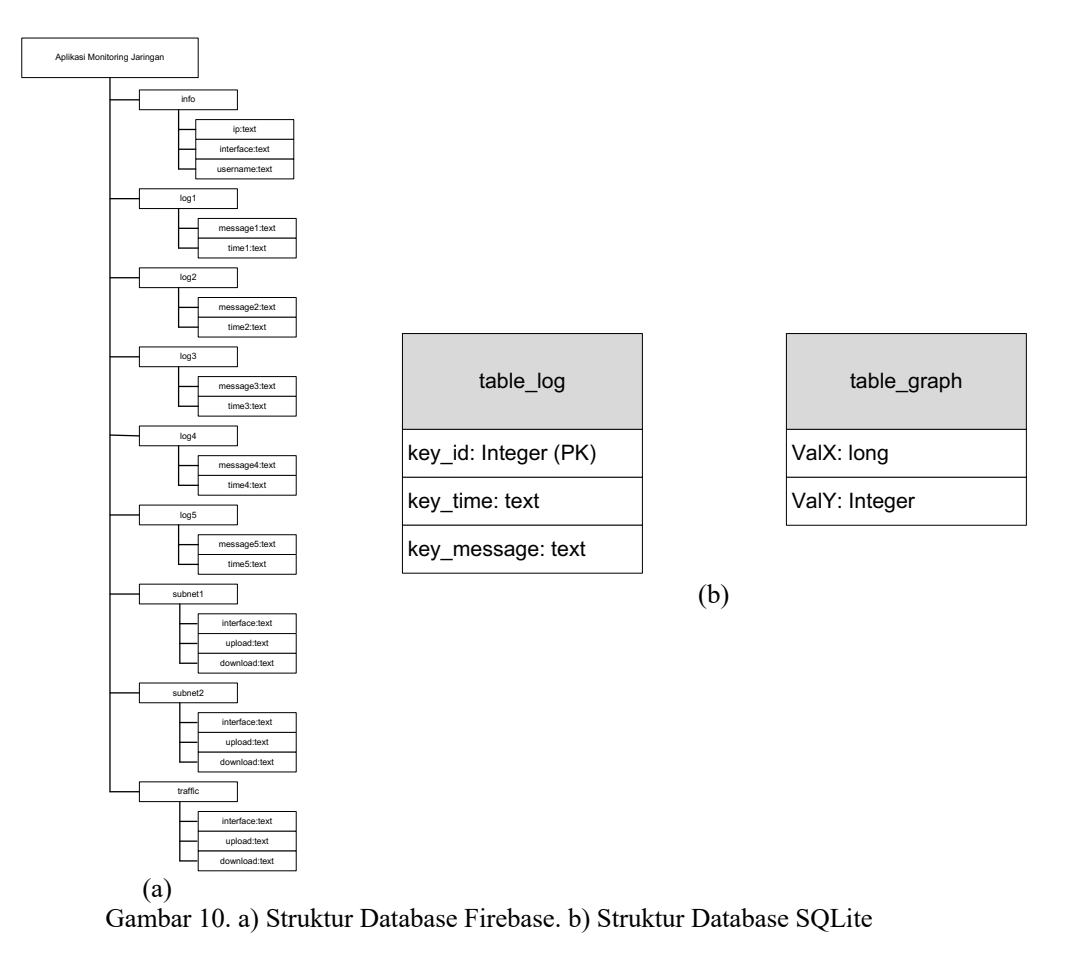

#### *4. Hasil Implementasi*

Sebelum aplikasi diimpelementasikan maka perlu adanya pengkondisian Router MikroTik. Seperti yang telah dibahas sebelumnya, monitoring dilakukan pada *traffic* jaringan router Gedung B PSDKU Polinema di Kota Kediri seperti pada Gambar 4, dimana terdapat tiga *interface* utama yaitu sumber internet berupa bridge, distribusi internet pada jaringan LAN, dan distribusi internet pada jaringan *wireless*. Aplikasi agen aktif dan tersambung pada *interface* router yang lain untuk memonitor *traffic* pada tiga *interface* utama tersebut. Agar router menyediakan data log yang relevan dengan kebutuhan, maka dibuat log *action* baru dengan nama 'monitor' untuk mencatat topik Info, *Account*, *System*, DHCP, dan Critical pada router dengan maksimal lima baris pencatatan seperti yang dikotak merah pada Gambar 11.

| Log                         |         |             |                           |      |     | $\Box$ $\times$      |
|-----------------------------|---------|-------------|---------------------------|------|-----|----------------------|
| $\overline{V}$<br>Freeze    |         |             |                           | Find | all | $\overline{\bullet}$ |
| #<br>Time                   | Buffer  | opics       | Message                   |      |     |                      |
| 997 Oct/07/2021 11:27:35    | memory  | ystem, info | simple queue removed      |      |     |                      |
| 998 Oct/07/2021 11:27:35    | monitor | vstem, info | simple queue removed      |      |     |                      |
| 999 Oct/07/2021 11:28:04    | memory  | vstem, info | log rule added by nanza   |      |     |                      |
| Oct/07/2021 11:28:04        | monitor | ystem, info | log rule added by nanza   |      |     |                      |
| Oct/07/2021 11:28:30        | memory  | vstem, info | log rule changed by nanza |      |     |                      |
| Oct/07/2021 11:28:30        | monitor | vstem, info | log rule changed by nanza |      |     |                      |
| Oct/07/2021 11:30:33<br>11. | memory  | vstem, info | log rule removed by nanza |      |     |                      |
| Oct/07/2021 11:30:33<br>11  | monitor | ystem, info | log rule removed by nanza |      |     |                      |
| 1005 items                  |         |             |                           |      |     |                      |

Gambar 11. Pengkondisian Data Log dengan Log Action 'monitor'

Telah dipastikan ketersediaan RouterOS untuk melayani *port* API, sehingga perlu diaktifkan layanan API yang berada pada port 8728. Aplikasi agen berbasis web dibangun menggunakan *framework* Laravel 7 memanfaatkan *library* MikroTik API dan LaravelFirebase. Javascript fungsi SetInterval digunakan agar aplikasi agen mendapatkan data router secara repetitif. Sedangkan aplikasi Android dibangun menggunakan bahasa pemrograman Kotlin memanfaatkan Firebase Authentication untuk otentikasi, *library* Firebase untuk aplikasi bisa akses ke Real-Time Database pada Firebase, dan *library* GraphView untuk menampilkan data berupa grafik. Berikut ini penjelasan tampilan aplikasi.

- a. Gambar 11(a) merupakan tampilan aplikasi agen berbasis web, terdiri dari enam form meliputi Alamat IP diisi alamat IP *interface* router yang terhubung langsung dengan sistem komputer diana aplikasi agen berada, *username* dan *password* adalah akun yang ada pada router, *interface* gateway adalah nama *interface* yang terhubung langsung dengan sumber internet, dan *interface* subnet baik pertama maupun kedua merupakan nama *interface* router untuk jaringan selain koneksi ke internet.
- b. Gambar 11(b) merupakan halaman login menuju menu utama aplikasi monitoring jaringan berbasis Android. Otentikasi berdasarkan akun yang telah terdaftar pada Firebase Authentication.
- c. Gambar 11(c) merupakan halaman menu utama aplikasi monitoring jaringan yang terdiri dari Log untuk melihat log aktivitas router, Traffic untuk melihat *traffic interface* router, dan Internet untuk melihat kondisi koneksi internet.
- d. Gambar 11(d) merupakan tampilan aplikasi monitoring jaringan dalam menampilkan data log. Data log ditampilkan secara mendaftar dengan urutan *descending.*
- e. Gambar 11(e) merupakan halaman sub-menu Traffic dimana pengguna dipersilahkan memilih nama *interface* yang ingin diketahui *traffic*-nya. Halaman ini muncul ketika telah dipilih menu Traffic pada halaman menu utama.
- f. Gambar 11(f) merupakan tampilan traffic pada *interface* yang dipilih berupa graffik disertai nilai *bandwidth* dengan satuan Kbps.
- g. Gambar 11(g) merupakan tampilan kondisi internet, jika *traffic* bernilai 0 Kbps maka koneksi internet dalam kondisi 'Down'.

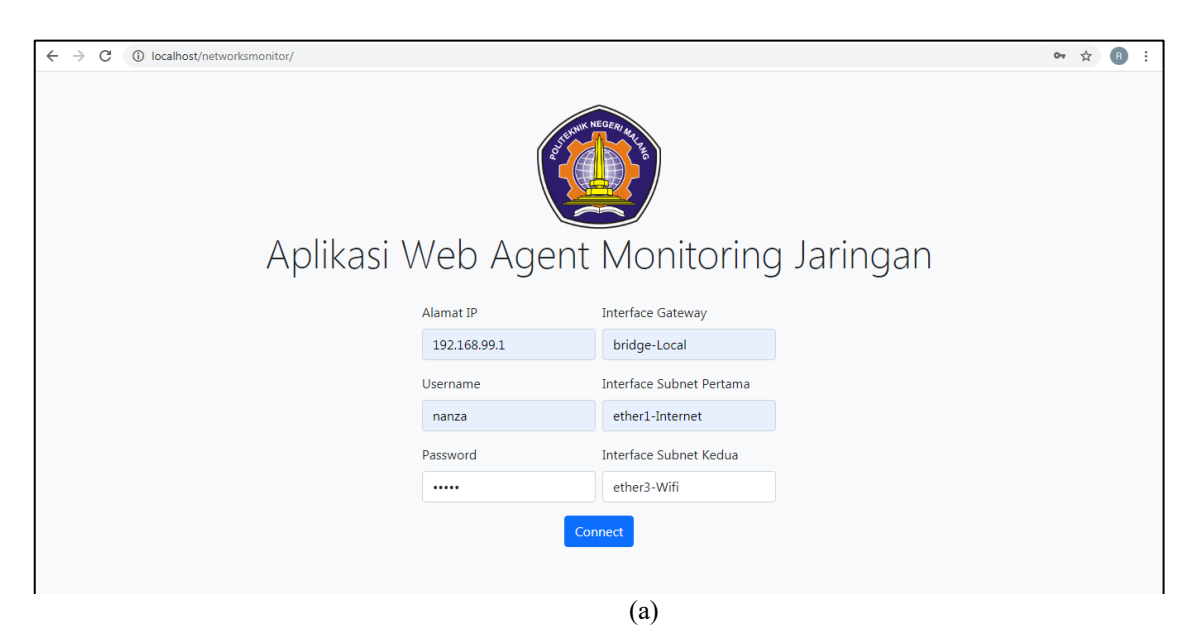

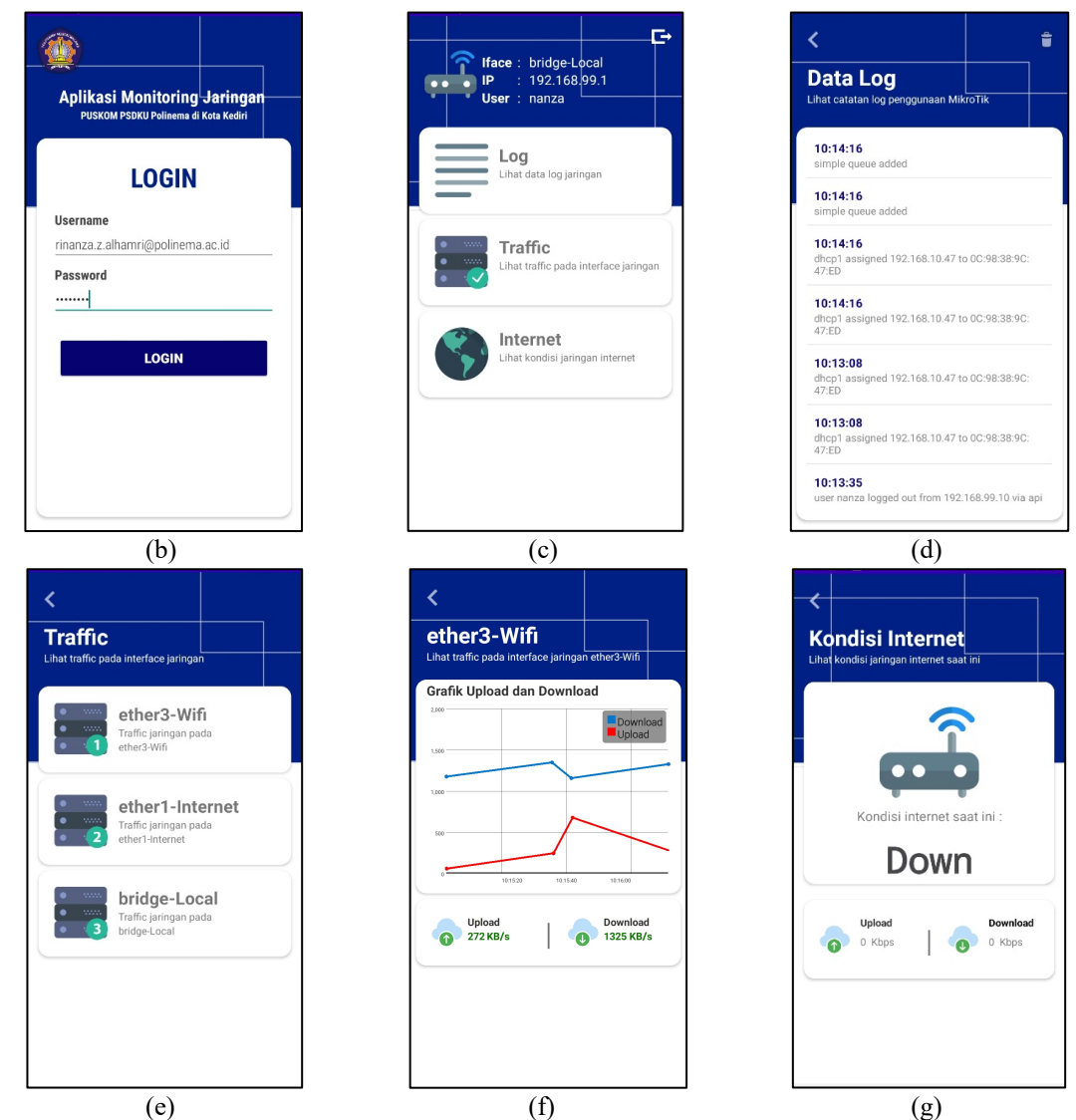

Gambar 11. Hasil Pengembangan Aplikasi (a) Halaman Aplikasi Agen (b) Halaman Home Screen Aplikasi Monitoring Jaringan (c) Halaman Menu Utama (d) Halaman Log Aktivitas Router (e) Halaman Menu Interface (f) Halaman Traffic (g) Halaman Kondisi Internet

Ketika koneksi internet dalam kondisi terkendala atau *'Down'* dimana nilai *bandwidth* pada *interface* internet sama dengan 0 maka terdapat notifikasi pemberitahuan pada Android seperti yang diatandai kotak merah pada Gambar 12.

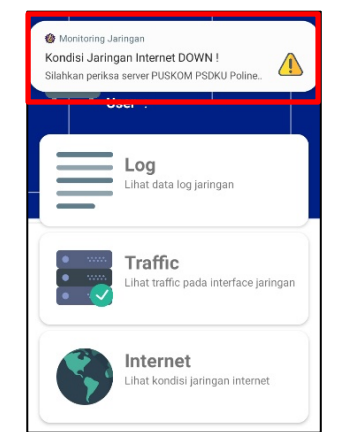

Gambar 12. Notifikasi Kondisi Internet

# *5. Hasil Pengujian*

Terdapat dua tahapan pengujian pada penelitian ini meliputi pengujian fungsional aplikasi dan pengujian kesesuaian aplikasi. Dalam melakukan pengujian, maka aplikasi monitoring jaringan dalam format .apk beserta kuisioner pengujian didistribusikan kepada Administrator. Untuk kemudian aplikasi digunakan oleh Administrator dan akan dinilai secara langsung. Dalam hal ini Administrator sebagai pengguna adalah pegawai Puskom PSDKU Polinema di Kota Kediri yang berjumlah dua orang. Detail penjelasan hasil pengujian dijelaskan sebagai berikut.

## *a. Pengujian fungsional aplikasi*

Tabel III merupakan hasil pengujian fungsionalitas aplikasi dimana secara keseluruhan aplikasi berhasil dijalankan sesuai dengan kebutuhan fungsional yang direncanakan.

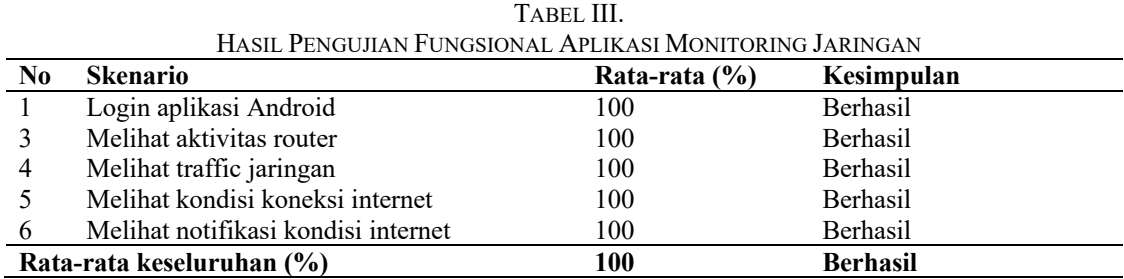

# *b. Pengujian kesesuaian aplikasi*

Pengujian kesesuaian aplikasi bermaksud untuk mengukur apakah aplikasi sudah berjalan sesuai dengan yang diharapkan end-user dimana dalam hal ini adalah administrator. Pengujian Kesesuaian Aplikasi ditampilkan dengan Skala Likert. Tabel IV merupakan hasil pengujian kesesuaian aplikasi monitoring jaringan dimana secara keseluruhan aplikasi telah sesuai dengan kebutuhan administrator.

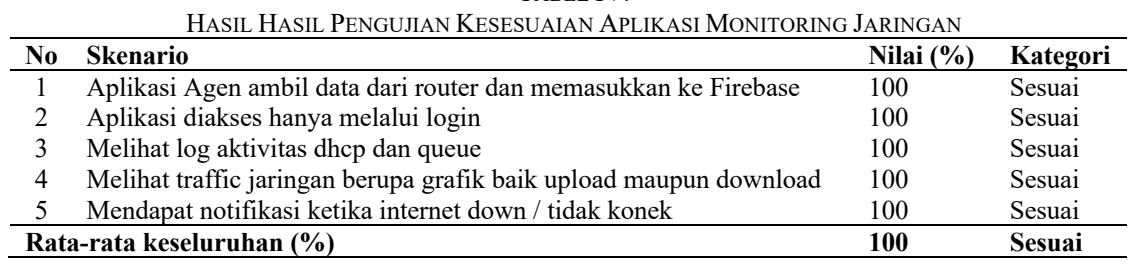

TABEL IV.

# *B. Pembahasan*

Aplikasi monitoring jaringan berbasis Android berhasil dibangun. Dibutuhkan pengaktifan aplikasi agen berbasis web yang bertugas sebagai perantara antara perangkat router dengan penyimpanan cloud Firebase sehingga data router bisa disimpan dan diakses melalui internet. Memanfaatkan *library* MikroTik API dari BenMenking/routeros-api agar aplikasi agen bisa mengambil data pada router MikroTik. *Library* Laravel-Firebase dari kreait/laravel-firebase juga dimanfaatkan agar aplikasi agen bisa mengirim data router menuju Real-Time Database Firebase. Agar aplikasi agen bisa mengakses secara terus menerus, maka dimanfaatkan JavaScript fungsi SetInterval dengan *delay* 20000ms.

Menjadi catatan penting adalah pengkondisian router agar data yang ada telah sesuai dengan kebutuhan. Pada penelitian ini adalah kasus membaca log aktivitas router, maka perlu dibuat *log action* baru untuk mencatat dan menyimpan log yang sesuai dengan kebutuhan. Data log dari router diambil lima baris terbawah, sehingga disiapkan tabel log sebanyak lima tabel pada Firebase untuk menyimpan data log meliputi Time dan Message secara satu-persatu. Untuk itu struktur Real-Time Database pada Firebase harus sesuai dengan data router yang akan disimpan.

Aplikasi monitoring jaringan berbasis Android memanfaatkan *library* Firebase.Auth untuk fungsi otentikasi, dimana otentikasi dilakukan secara online sesuai dengan akun yan terdaftar pada Firebase Authentication. Secara default proyek pengembangan aplikasi Android telah terdapat *library* Firebase untuk mengakses Real-Time Database pada Firebase. Dengan menggunakan fungsi OnChange membuat aplikasi monitoring jaringan bisa update data untuk setiap perubahan data pada Firebase dengan setting *delay* sebesar 5000ms. *Library* GraphView dalam format .java digunakan untuk menampilkan data *traffic* dalam bentuk grafik secara *realtime*. Data GraphView pada database membutuhkan format String, sedangkan data *traffic* dari router memiliki tipe data integer. Untuk itu pada kelas *controller* aplikasi agen dimanfaatkan fungsi *data parsing* menggunakan fungsi (string) untuk mengubah data integer menjadi String. Lebih lanjut data *traffic* dari router memiliki satuan bps, sedangkan aplikasi monitoring jaringan menampilkan Kbps. Untuk itu diperlukan konversi serta penggunaan fungsi *round()* untuk menggenapkan nilai *traffic* sehingga data *traffic* bisa ditampilkan pada aplikasi monitoring jaringan secara benar dan sesuai dengan kebutuhan.

#### **IV. KESIMPULAN**

Telah berhasil dikembangkan aplikasi monitoring jaringan berbasis Android yang dapat mengakses data router menggunakan MikroTik API serta menyimpan data router tersebut menuju penyimpanan cloud Firebase sehingga dapat diakses melalui internet. Adapun fungsifungsi yang telah dikembangkan untuk memudahkan Administrator dalam memantau jaringan meliputi administrator dapat mengaktifkan aplikasi agen berbasis web, dapat melakukan login pada aplikasi monitoring jaringan berbasis Android, dapat melihat data log aktivitas router, melihat *traffic* pada *interface* router, serta dapat melihat kondisi internet dan notifikasinya. Hasil pengujian mengatakan aplikasi dapat berjalan sesuai dengan kebutuhan fungsional secara 100% dan aplikasi berjalan sesuai kebutuhan administrator Puskom PSDKU Polinema di Kota Kediri secara 100%.

Sebagai saran untuk penelitian ke depan, aplikasi monitoring jaringan berbasis Android ditambahkan fungsi kontrol terhadap aktivitas router MikroTik. Selain itu aplikasi bisa dikembangkan dengan memiliki fungsi unuk memberikan rekomendasi terhadap pengguna atas suatu kondisi tertentu. Metode Artificial Intelligence bisa digunakan untuk memberikan rekomendasi atas suatu kondisi jaringan.

#### **REFERENCES**

- [1] L. N. Lior, Writing for Interaction, Morgan Kaufmann, 2013.
- [2] Wahyudi dan Supini, Monitoring dan Analisa Traffik Jaringan dengan Menggunakan MikroTik RouterOS, *Jurnal Teknologi Informasi,* vol. 5, no. 2, pp. 269-276, 2017.
- [3] Z. Miftah, Penerapan Sistem Monitoring Jaringan Dengan Protokol SNMP pada Router MikroTik dan Aplikasi Dude Studi Kasus STIKOM CKI, *Faktor Exacta,* vol. 12, no. 1, pp. 58-66, 2019.
- [4] N. Alip, I. Fitri dan N. D. Natashia, Network Monitoring Sistem Data Radar Penerbangan berbasis PRTG dan ADSB, *JOINTECS,* vol. 3, no. 3, pp. 127-134, 2018.
- [5] T. Habibullah dan D. Arnaldy, Implementasi Network Monitoring System Nagios dengan Event Handler dan Notifikasi Telegram Messenger, *Jurnal Multinetics,* vol. 2, no. 1, pp. 13-23, 2016.
- [6] R. S. Saputra, Hafidudin dan D. N. Ramadan, Aplikasi Sistem Monitoring Jaringan Berbasis Website, *JETT,* pp. 662-670, 2018.
- [7] G. Sterling, Marketing Land, 2013. [Online]. Available: https://marketingland.com/isandroid-vs-chrome-a-metaphor-for-apps-vs-mobile-web-37058. [Diakses 20 Januari 2020].
- [8] A. Teddyana dan L. Wati, Pengembangan Sistem Remote Komputer Berbasis Android, *Jurnal Inovtek Polbeng - Seri Informatika,* vol. 1, no. 2, pp. 117-125, 2016.
- [9] M. Risaldi dan A. Ayuningtyas, Simullasi Pengendalian Router Mikrotik Menggunakan Android, *COMPILER,* vol. 7, no. 1, pp. 46-53, 2018.
- [10] M. I. Aulia, P. D. Kusuma dan Rumani, Perancangan Aplikasi Android untuk Sistem Monitoring dan Prediksi Berbasis SNMP Menggunakan Metode Logistic Regression, 2018.
- [11] Y. H. T. Assakur, M. S. Fahrudin dan Ferdiansyah, Implementasi API Mikrotik untuk Management Router Berbasis Android Studi Kasus PT Sigma Adi Perkasa, *Jurnal Sains dan Informatika,* vol. 6, no. 1, pp. 92-101, 2020.
- [12] R. Dzulkarnaen dan E. Maryanto, Pembangunan Aplikasi Monitoring Jaringan Berbasis Mobile pada Sistem Operasi Android di DInas Komunikasi dan Informatika Kota Bandung, *JOINT,* vol. 1, no. 2, pp. 47-50, 2019.
- [13] M. Nashrullah dan M. A. Raher, Aplikasi Monitoring Jaringan Komputer Berbasis Android Studi Kasus: Banyan Tree Bintan, *JAIC,* vol. 2, no. 1, pp. 18-22, 2018.
- [14] D. B. Prasetyo, R. I. Miftah dan R. I. Perwira, Implementasi Network Notification System dengan Menggunakan Teknologi Firebase Cloud Messaging (FCM) Berbasis Android, *Telematika,* vol. 16, no. 2, pp. 62-72, 2019.
- [15] G. Sladic, M. Vidakovic dan Z. Konjovic, Agent Based System for Network Availability and Vulnerability Monitoring, dalam *SISY*, Subotica, 2011.
- [16] A. Meera dan S. Swamynathan, Agent based Resource Monitoring System in IaaS Cloud, *Procedia Technology,* vol. 10, pp. 200-207, 2013.
- [17] O. C. Okinyokun, J. B. Ekuewa dan S. A. Arekete, Development of Agent-Based System for Monitoring Software Sesources in A Network Environment, *Artificial Intelligent Research,* vol. 3, no. 3, pp. 62-74, 2014.
- [18] E. S. Khurniawan, L. Ahmad S. Irfan dan I. B. K. Widhiarta, Perancangan Network Monitoring Tools Menggunakan Autonomous Agent Java, *Lontar Komputer,* vol. 7, no. 2, pp. 115-121, 2016.
- [19] S. R. Ramahani, J. N. Sari, I. Lestari dan S. Susiyanti, Pengembangan Aplikasi Monitoring Penyebaran Virus Covid-19 Berbasis Mobile Area Pekanbaru dengan Prototyping, *Inovtek Polbeng - Seri Informatika,* vol. 6, no. 1, pp. 37-50, 2021.

#### **UCAPAN TERIMA KASIH**

Ucapan terima kasih kami sampaikan kepada Lembaga Penelitian dan Pengabdian Masyarakat (LPPM) Politeknik Negeri Malang dan Bagian LPPM di PSDKU Politeknik Negeri Malang di Kediri yang telah memberikan bantuan dalam pelaksanaan kegiatan penelitian ini melalui DIPA 2021. Kami sampaikan terima kasih pula kepada tim mahasiswa yang membantu dalam pelaksanaan penelitian ini.